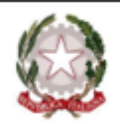

#### MINISTERO DELL'ISTRUZIONE E DEL MERITO

ISTITUTO COMPRENSIVO STATALE "A. MANZONI" Scuola Infanzia - Primaria - Scuola Sec. di I grado 21037 Lavena Ponte Tresa (VA) Via Pezzalunga, 16 - tel. (0332) 55.08.11 vaic82400t@istruzione.it - www.icamanzoni.edu.it - vaic82400t@pec.istruzione.it C.F.: 84004530121

# **CIRCOLARE N° 115**

## **AI GENITORI INTERESSATI SCUOLA SECONDARIA**

## Oggetto: **Avvio corso di Latino.**

Si comunica che, **a partire dal 25 marzo 2023**, viene attivato il corso di Latino, in orario pomeridiano extracurricolare, al fine di qualificare la preparazione degli studenti in vista della scelta della scuola superiore, secondo il seguente calendario:

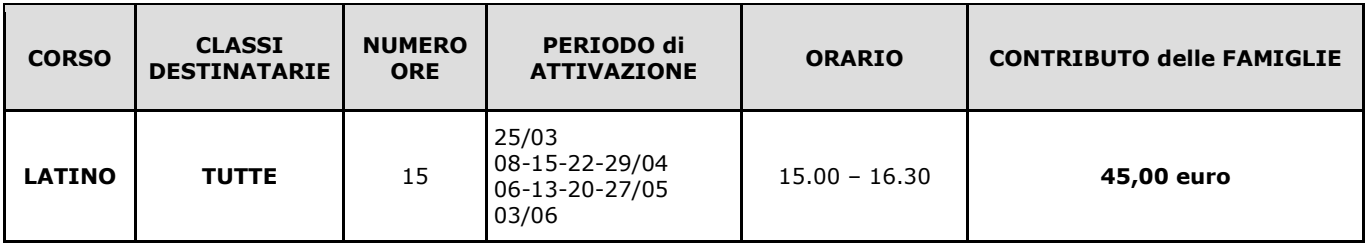

I genitori che hanno effettuato l'adesione, come da circolare n° 99, possono effettuare il pagamento, ad integrazione dei fondi messi a disposizione dalla scuola tramite il Diritto allo Studio, **a partire dal 22 marzo e fino al 27 marzo 2023.**

**La quota da versare è di euro 45,00** utilizzando il sistema PAGO IN RETE del Ministero dell'Istruzione. Con tale sistema le famiglie ricevono notifiche dalla scuola e possono pagare tasse scolastiche, viaggi di istruzione, assicurazioni, attività extracurricolari ed altro ancora.

Si riporta, di seguito, la procedura per il pagamento:

- 1. Accedere al sito della scuola all'indirizzo [https://www.icamanzoni.edu.it](https://www.icamanzoni.edu.it/)
- 2. Nella sezione "I servizi rivolti a famiglie e studenti", cliccare sul link relativo a "Pago in rete"

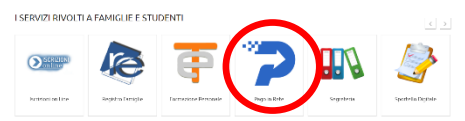

In questo caso, dopo aver scaricato il documento, sarà possibile effettuare il pagamento presso tutti gli Uffici Postali, in Banca, in Ricevitoria, dal Tabaccaio,

#### **ACCEDI-**3. Cliccare sul link in alto a destra

- 4. Usare la propria username e password e cliccare su "entra con spid" per accedere al sistema.
- 5. Cliccare sul link "Vai a pago in rete scuole"
- 6. Cliccare su "Versamenti volontari"
- 7. Per ricercare la scuola inserire il codice meccanografico VAIC82400T e cliccare su "cerca"
- 8. Compare la denominazione della scuola e cliccare sulla lente di ingrandimento
- 9. Sarà visibile la notifica relativa al pagamento della quota relativa al corso di Inglese o Tedesco.
- 10. Cliccando sulla casella delle "azioni" posta alla destra della notifica sarà possibile effettuare il relativo pagamento inserendo il codice fiscale dell'alunno, nome e cognome

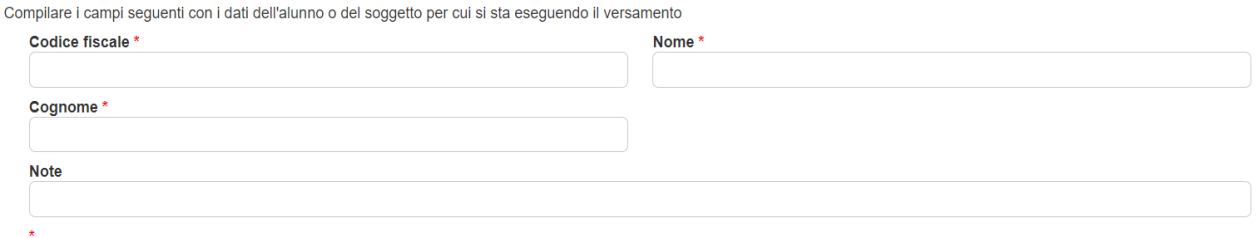

campi obbligatori.

- 11.Cliccando su "effettua il pagamento si presentano due possibilità:
	- a. Effettuare il pagamento on line

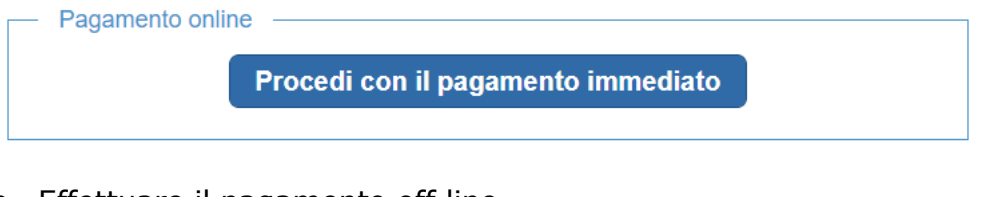

## b. Effettuare il pagamento off line

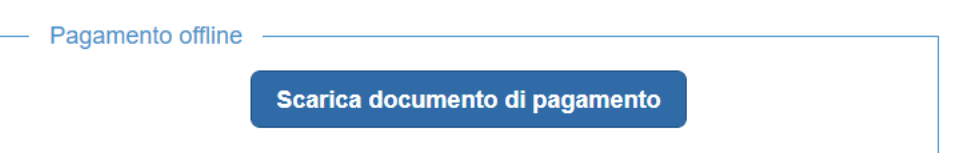

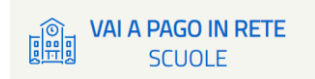

Cerca

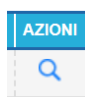

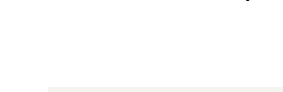

**Picerca ner codice** Codice meccanografico al Bancomat, al Supermercato. Si può pagare in contanti, con carte o conto corrente.

#### **NOTA BENE**

Si fa presente che i contribuenti che sostengono spese scolastiche e/o effettuano erogazioni liberali a favore degli istituti scolastici possono decidere, al momento dell'effettuazione del pagamento, di non rendere disponibili all'Agenzia delle Entrate i dati relativi a tali spese ed erogazioni e dei relativi rimborsi ricevuti e di non farli inserire nella propria dichiarazione precompilata.

Nel momento in cui si effettua un pagamento per spese scolastiche, se i genitori presentano "opposizione", la scuola non trasmette le informazioni di avvenuto pagamento all'Agenzia delle Entrate; se invece non si esercita "opposizione", la scuola trasmette le informazioni di avvenuto pagamento all'Agenzia delle Entrate e questo permette di far comparire nella dichiarazione dei redditi precompilata le informazioni contabili relative alle spese scolastiche sostenute e alle erogazioni liberali agli istituti scolastici effettuate nell'anno fiscale di riferimento.

Per chi esercita opposizione è comunque possibile inserire le spese e le erogazioni per le quali è stata esercitata l'opposizione nella successiva fase di modifica o integrazione della dichiarazione precompilata, purché ne sussistano i requisiti per la detraibilità previsti dalla legge.

La Segreteria di quest'istituto resta a disposizione per ogni informazione al numero telefonico **0332/550811** o alla casella di posta elettronica [vaic82400t@istruzione.it](mailto:vaic82400t@istruzione.it)

Cordiali saluti.

### **Il DIRIGENTE SCOLASTICO**

NATALE BEVACQUA

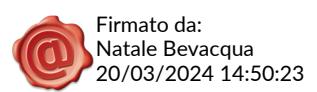